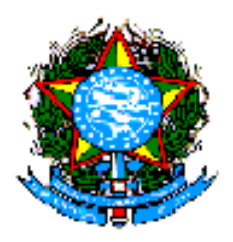

#### **MINISTÉRIO DA SAÚDE SECRETARIA DE ATENÇÃO À SAÚDE DEPARTAMENTO DE REGULAÇÃO, AVALIAÇÃO E CONTROLE COORDENAÇÃO GERAL DE SISTEMAS DE INFORMAÇÃO SECRETARIA EXECUTIVA DO MINISTÉRIO DA SAÚDE/DATASUS**

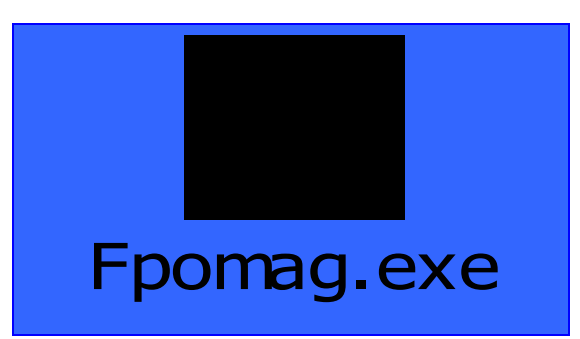

**MANUAL DA PROGRAMAÇÃO FÍSICO ORÇAMENTÁRIA AMBULATORIAL – FPO** 

BRASILIA, JULHO/2006

# SUMÁRIO:

- I. APRESENTAÇÃO
- II. INTRODUÇÃO
- III. JUSTIFICATIVA
- IV. OBJETIVO GERAL
- V. OBJETIVOS ESPECÍFICOS
- VI. PRINCÍPIOS E DIRETRIZES DA NOVA LÓGICA DE PROGRAMAÇÃO FÍSICA ORÇAMENTÁRIA AMBULATORIAL
- VII. APLICATIVO FPO MAGNÉTICO
- VIII. REQUISITOS DO SIA/SUS A PARTIR DA NOVA FPO
	- IX. MODELO DA FICHA DE PROGRAMAÇÃO FÍSICA ORÇAMENTÁRIA FPO
	- X. INSTRUÇÕES PARA INSTALAÇÃO DO APLICATIVO FPO MAGNÉTICO
	- XI. INSTRUÇÕES PARA OPERACIONALIZAÇÃO DO APLICATIVO FPO MAGNÉTICO:
- XII. BIBLIOGRAFIA

# I - APRESENTAÇÃO

O presente manual apresenta as novas possibilidades para a programação física orçamentária ambulatorial, sendo viabilizado um novo aplicativo: FPO magnético. As modificações implantadas tomaram por base as necessidades e dificuldades apontadas pelos gestores no decorrer destes 15 anos de implantação do Sistema de Informação Ambulatorial - S I A/SUS.

#### II - INTRODUÇÃO

A Ficha de Programação Orçamentária foi implantada no início da década de 1990, quando instituído o Sistema de Informação Ambulatorial - S I A/SUS. A Ficha de Programação Orçamentária foi o instrumento de programação do S I A/SUS que substituiu o sistema GAP - Guia de autorização de Pagamento. No início, a FPO era feita por item de programação e os procedimentos tinham (quatro) dígitos, representando um conjunto de procedimentos que dificultavam a precisão da programação física e orçamentária e principalmente a avaliação da produção, uma vez que agregava vários procedimentos em um só código. O gestor não podia, por exemplo, deixar de programar algum procedimento daquele conjunto de procedimentos agregados, pois estavam todos no mesmo código.

A partir de novembro de 1999 a tabela de procedimentos passou a ser de 8 (oito) dígitos e cada procedimento passou a ter seu próprio código, possibilitando uma programação mais precisa.

Com a instituição da tabela de 8 (oito) dígitos), a programação físico orçamentária passou a ser elaborada exclusivamente por procedimento, cabendo ao gestor definir o nível de apuração da produção por estabelecimento, permitindo que o saldo do orçamento programado para um determinado procedimento fosse utilizado para outro do mesmo Grupo, Sub grupo ou Nível de Organização.

Ao longo destes anos várias foram as dificuldades apontadas pelos gestores para realização e atualização da programação física orçamentária, por ser exclusivamente por procedimento, o sistema ser monousuário e não permitir exportação e importação de dados.

#### III - JUSTIFICATIVA

A atual FPO é um módulo do S I A/SUS, em que somente é facultado aos gestores efetivarem a programação dos estabelecimentos de saúde, **por procedimento**, assim como só podem optar por um nível de apuração no estabelecimento, ou seja, grupo, subgrupo, forma de organização ou procedimento.Além de não haver flexibilidade da programação, o sistema é construído em uma plataforma tecnológica, em Clipper e é monousuário, inclusive não permite a exportação e importação de dados, causando dificuldades aos gestores para realização da programação de todos os estabelecimentos sob sua gestão, buscando muitas vezes desenvolver soluções próprias para dar maior agilidade ao processo de programação.

#### IV - OBJETIVO GERAL:

Flexibilizar a Programação Físico-orçamentária (FPO) do Sistema de Informação Ambulatorial (SIA/SUS), possibilitando ao Gestor efetuar a programação dos estabelecimentos de saúde, por grupo, subgrupo, nível de organização e/ou procedimento.

#### V - OBJETIVOS ESPECÍFICOS:

Integrar a Programação Físico-orçamentária do Sistema de Informação Ambulatorial à Programação Pactuada da Assistência;

Descentralizar a programação física orçamentária, possibilitando a elaboração por vários técnicos do mesmo setor, nas regionais, municípios, Distritos Sanitários e estabelecimentos, se assim, o gestor definir, com importação e exportação em meio magnético;

Possibilitar ao gestor definir mais de um nível de apuração (grupo, subgrupo, forma de organização e/ou procedimentos) para um mesmo estabelecimento de saúde.

# VI -DIRETRIZES DA NOVA LÓGICA DE PROGRAMAÇÃO FÍSICA ORÇAMENTÁRIA AMBULATORIAL

Flexibilidade da programação física orçamentária ambulatorial, possibilitando ao gestor programar por grupo, subgrupo, forma de organização e/ou procedimento, evitando o atual engessamento da programação apenas por procedimento;

A nova programação proporciona ao gestor local definir mais de um nível de apuração (grupo, subgrupo, nível de organização, procedimento) para um mesmo estabelecimento. O nível de apuração pode ser igual ou superior ao programado, como por exemplo, uma programação realizada por subgrupo permite os níveis de apuração (grupo ou subgrupo).

Com objetivo de não haver solução de continuidade, será mantida a programação atual de cada estabelecimento no aplicativo FPO magnético, por procedimento, bem como o nível de apuração no estabelecimento, dando subsídios ao gestor para definir à nova lógica de programação, ou seja, por grupo, subgrupo, forma de organização e/ou procedimento.

No caso de programação agregada (grupo, subgrupo ou nível de organização), o gestor definirá um valor médio, portanto, o SIA fará a apuração da produção pelo valor total programado. Quando a programação for desagregada, ou seja, realizada por procedimento, o SIA/SUS fará o cálculo da meta física programada pelo valor unitário do procedimento.Os Procedimentos FAEC só poderão ser programados por procedimentos.

Para facilitar a definição do valor médio pelo gestor, o aplicativo FPO magnético deverá trazer do S I A o histórico de produção, por meio do relatório de acompanhamento físico-orçamentário, dos últimos 05 meses (por grupo, subgrupo e forma de organização), com percentual entre o apresentado e o programado, bem como entre o aprovado e o programado.

O gestor poderá a título de informação e não de crítica para a programação, informar os seus limites financeiros por tipo de financiamento (PAB, MAC e FAEC), a fim de acompanhar sistematicamente a programação realizada e, comparar com o limite financeiro disponível e a produção apresentada e/ou aprovada no SIA/SUS. A informação dos recursos do PAB é importante quando existem estabelecimentos privados que têm contrato/convênio SUS para realização de ações da atenção básica.

Cabe a todos os municípios realizarem a programação dos procedimentos ambulatoriais, de complexidade da atenção básica, independente do tipo de financiamento.

Independente de a programação ser realizada de forma agregada ou desagregada, os registros de produção ambulatorial por meio do Boletim de Produção Ambulatorial (BPA) e da Autorização de Procedimento Ambulatorial de Alta Complexidade/Custo (APAC), permanecem **por procedimentos**, realizados pelos estabelecimentos de saúde que têm contrato/convênio SUS.

#### VII - APLICATIVO FPO MAGNÉTICO:

Para viabilidade desta nova programação e proporcionar ao gestor maior agilidade no processo de elaboração da mesma, foi desenvolvido o aplicativo - FPO magnético, em linguagem Delphi, que permite instalação em rede, sendo, portanto, multiusuário, o qual executa importação e exportação dos dados. Este aplicativo é gratuito, desenvolvido pelo DATASUS/MS, sob a coordenação do Departamento de Regulação, Avaliação e Controle, por meio da Coordenação Geral de Sistemas de Informação-CGSI /DRAC/SAS/MS.

O módulo de programação foi extraído do SIA/SUS e tem como perspectiva constituir um módulo do Sistema de Programação da Assistência.

A FPO magnético permitirá, a partir da competência setembro de 2006, leitura direta ou a importação do SCNES das informações imprescindíveis para realização da programação (CNES válido, Serviço/classificação; tipo de prestador; nível de hierarquia, CBO, habilitação), bem como a capacidade instalada para as consultas e verificar se tem equipo para os procedimentos de odontologia, exceto os de promoção e prevenção.

Possibilita a marcação na FPO dos procedimentos que o estabelecimento de saúde realiza, para os casos de programação por grupo, subgrupo ou nível de organização, dentre os procedimentos possíveis de serem realizados pelo estabelecimento.

#### VIII - REQUISITOS DO SIA/SUS A PARTIR DA NOVA FPO:

A produção ambulatorial apresentada no SIA/SUS até 03 (três) meses após a realização do atendimento deverá onerar o orçamento do mês de apresentação, possibilitando ao gestor ajustar a programação físico-orçamentária, de acordo com a PPI. Para os procedimentos custeados pelo FAEC deve ser observado o limite de recursos disponíveis, definidos em normalizações específicas.

Ex: Uma produção do mês maio/06 pode ser apresentada no SIA/SUS nas competências de junho/06, julho/06 ou agosto/06/06, a qual deverá onerar o orçamento da competência em que foi apresentada.

Obs: Atualmente o SIA verifica o orçamento da competência maio/06, não possibilitando ao gestor, mesmo que disponha de recurso, alterar o orçamento atual para permitir aprovar a produção do mês anterior.

- O SIA não deverá glosar produção dos procedimentos de complexidade de atenção básica, com financiamento PAB, por insuficiência de programação na FPO.
- Quando existir programação da atenção básica para estabelecimentos privados, com valor previamente definido pelo gestor, o SIA deverá fazer crítica de produção com base na programação.
- Manter a informação do mês de atendimento e da apresentação da produção.
- Identificar os estabelecimentos que dispõem de contrato de Gestão/Metas ou de Incentivos, com base na tabela de regras contratuais do SCNES (Contrato de Gestão/Incentivos que não geram crédito por produção), instituída por meio da Portaria SAS/MS nº 414, de 11 de agosto de 2005.
	- $\checkmark$  Os gestores devem manter a programação (FPO) dos estabelecimentos de saúde com contrato de gestão/metas, devendo o SIA/SUS emitir relatórios com valores de produção sem gerar informações para crédito no Sistema Financeiro SGIF ou outro que o gestor estadual/municipal disponha.
	- $\checkmark$  Para o componente correspondente à produção de serviços, o SIA/SUS emitirá relatório com valores de produção, gerando informações para crédito no Sistema Financeiro SGIF ou outro que o gestor estadual/municipal disponha, de acordo com a programação físico-orçamentária previamente estabelecida.
- Definir que a produção dos procedimentos de complexidade de atenção básica, com financiamento PAB, não terá glosa por insuficiência de programação na FPO, buscando garantir o registro da totalidade dos atendimentos realizados.
	- $\checkmark$  Caso o gestor efetive contrato com estabelecimento privado para realização de procedimentos básicos, portanto, com valor previamente definido na programação físico-orçamentária, o sistema SIA deverá efetuar a crítica da produção baseada na FPO.

# IX - MODELO DA FICHA DE PROGRAMAÇÃO FÍSICO ORÇAMENTÁRIA – FPO

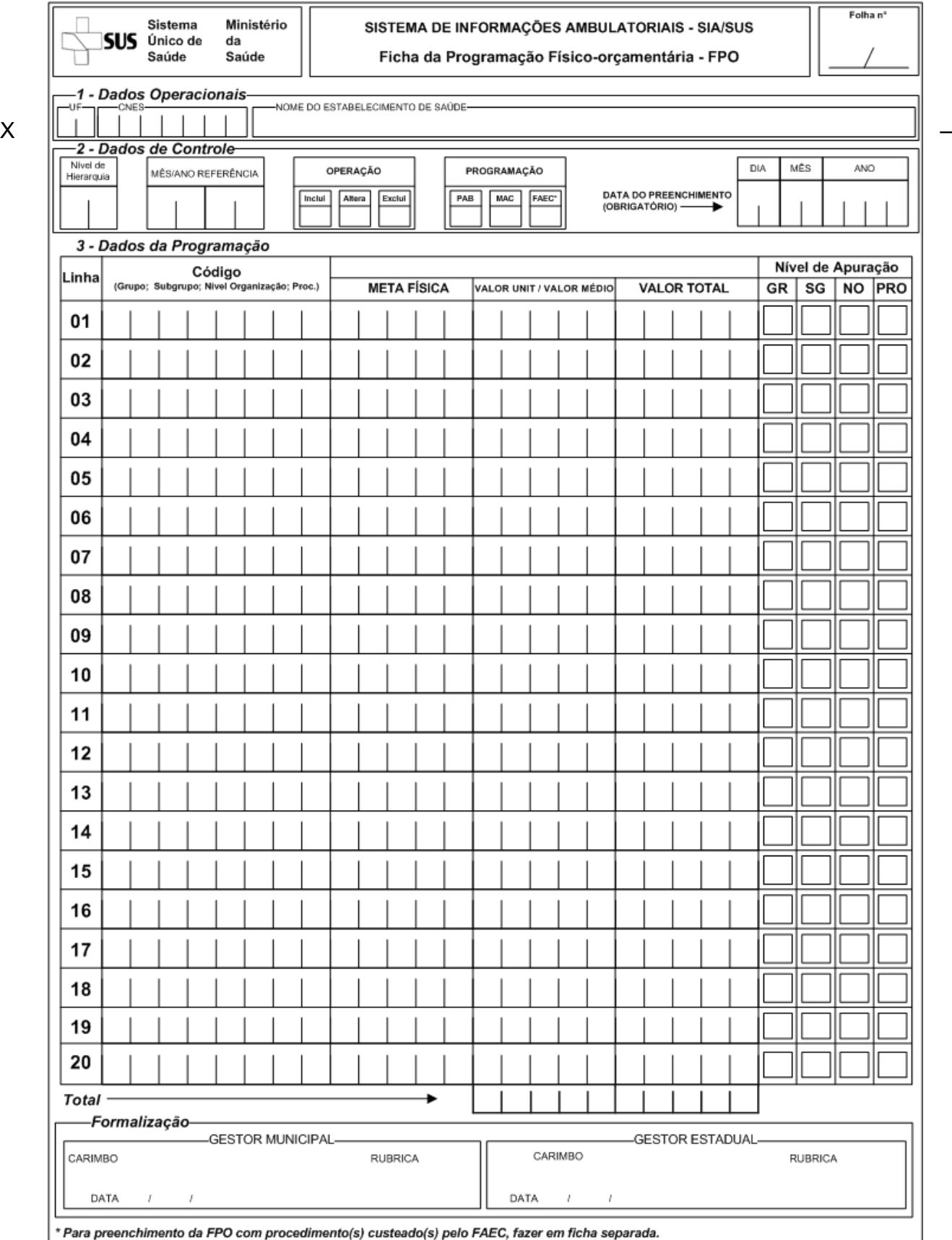

INSTRUÇÃO PARA INSTALAÇÃO DO APLICATIVO FPO MAGNÉTICO

### **Para instalar:**

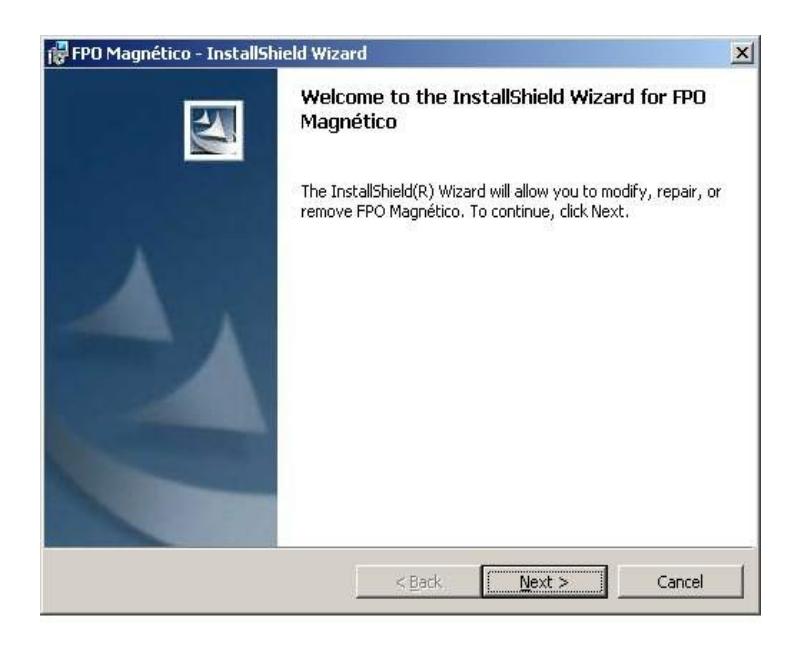

- 1. Criar uma pasta no disco C:\ do computador
- 2. Faça o download do arquivo fpomaginst.exe
- 3. Execute o arquivo
- 4. A tela ao lado aparece após executar o arquivo
- 5. Clique Next para iniciar a instalação

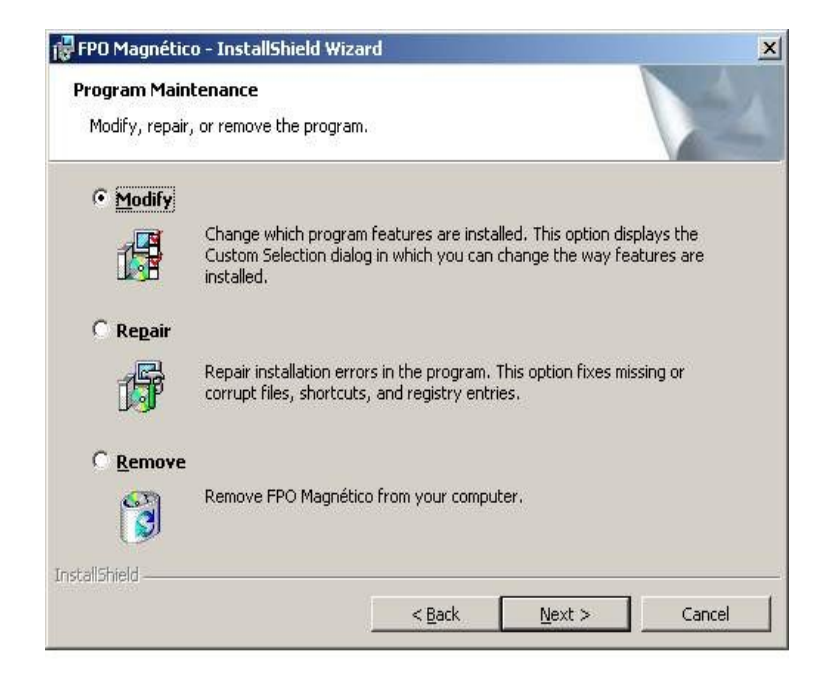

6. O campo já está marcado, clique Next.

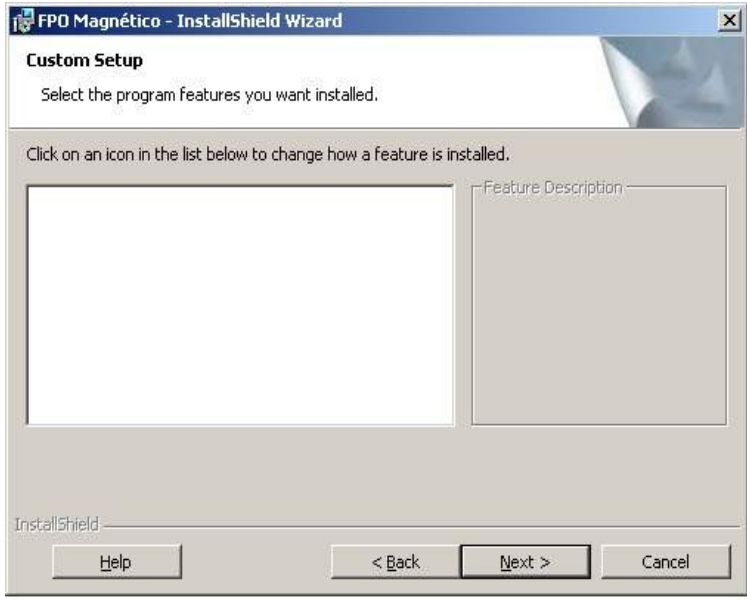

7. Clique Next.

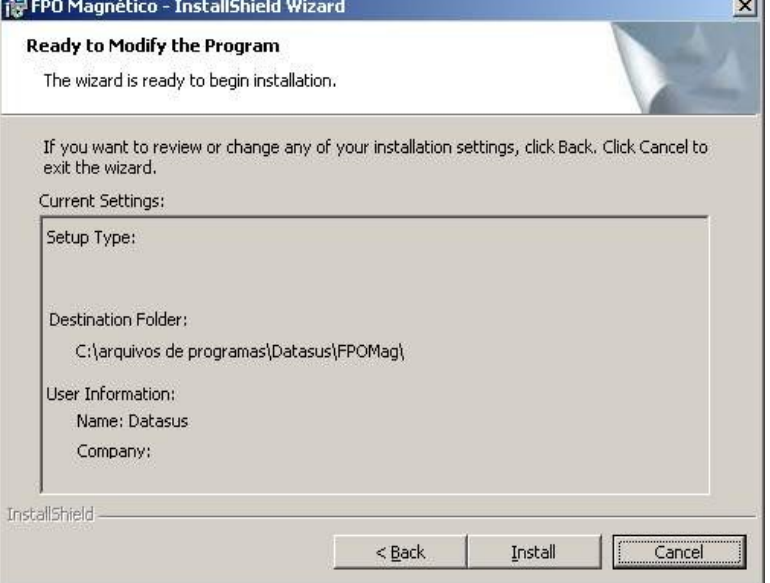

8. Para finalizar clique Instal. O aplicativo será instalado no caminho C: \Arquivos de Programas\Datasus\FPOmag

-74

XI - INSTRUÇÕES PARA OPERACIONALIZAÇÃO DO APLICATIVO FPO MAGNÉTICO:

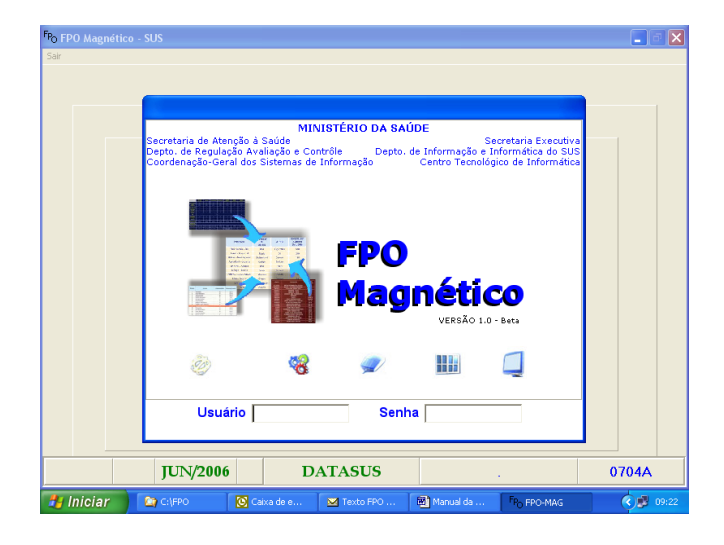

#### **1. TELA PARA ACESSO DA FPO** Usuário: Mestre Senha: A (caixa alta) Obs: A senha dever ser alterada logo

após a instalação do aplicativo.

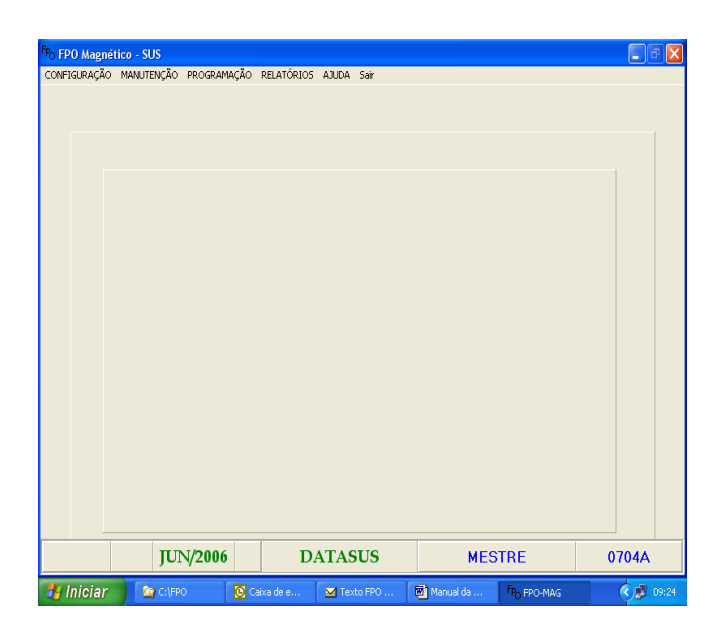

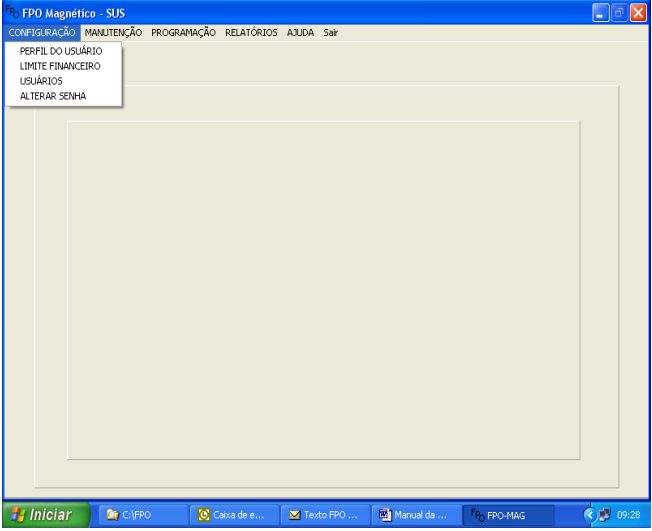

#### **2. TELA COM TODOS OS MENUS**:

- 2.1 Configuração
- 2.2 Manutenção
- 2.3 Programação
- 2.4 Relatórios
- 2.5 Ajuda
- 2.6 Sair

#### **2.1 CONFIGURAÇÃO:** 2.1.1 Perfil do usuário

- 2.1.2 Limite financeiro
- 2.1.3 Usuários
- 2.1.4 Alterar senha

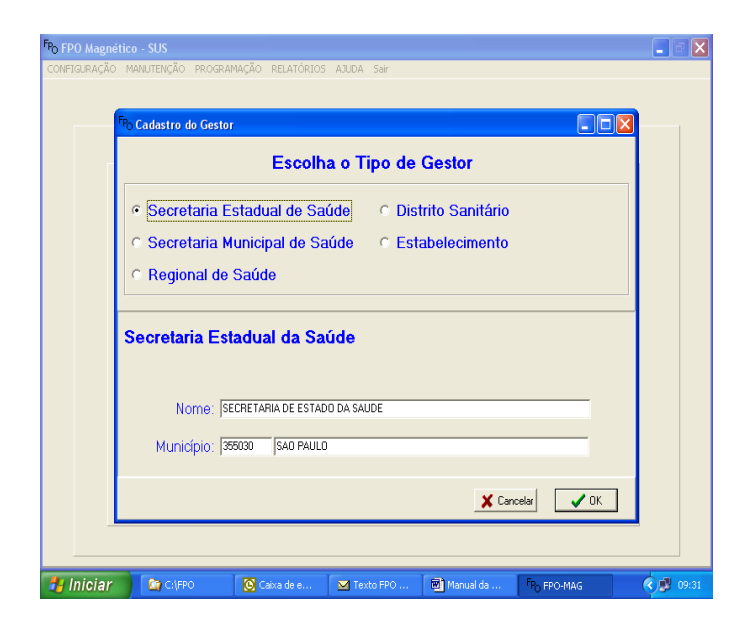

#### **2.1.1 PERFIL DO USUÁRIO**: Identificar o perfil do usuário, se a SES, SMS, regional ou distrito sanitário. Dependendo da definição do gestor, pode também ser efetuado em um estabelecimento. No espaço em branco onde tem Nome, preencher com o nome da secretaria. Onde tem município colocar o código do IBGE, automaticamente aparecerá o nome do município.

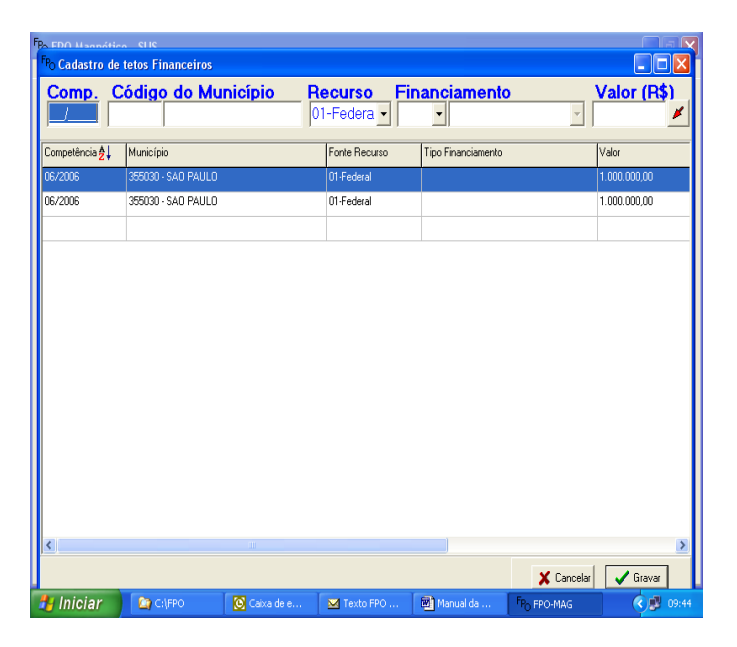

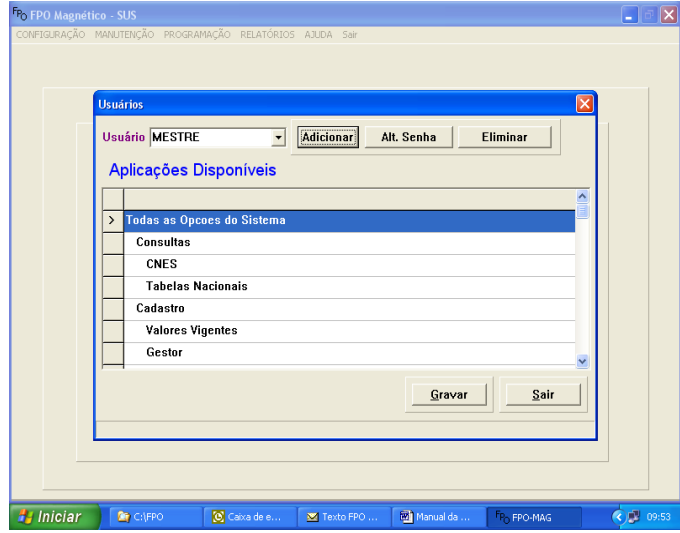

#### **2.1.2 LIMITE FINANCEIRO**:

Indicar a competência. Colocar o código IBGE do município. O gestor poderá a título de informação e não de crítica para a programação, informar os seus limites financeiros por tipo de financiamento (PAB, MAC e FAEC), a fim de acompanhar sistematicamente a programação realizada e, comparar com o limite financeiro disponível e a produção apresentada e/ou aprovada no SIA/SUS.

## **2.1.3 USUÁRIOS**:

O sistema já vem com uma senha padrão, nesta tela é possível acrescentar novo usuário e fazer as permissões.

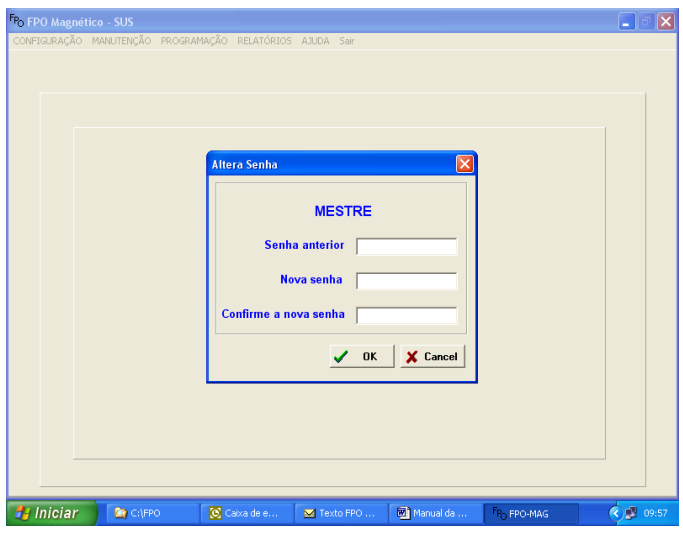

# **The FPO Magnistice - SUS<br>
CONFIGURAÇÃO | MANUTENÇÃO | PROGRAMAÇÃO | RELATÓRIOS | AJUDA | Sain<br>
| ALTERAR COMPETÊNCIA<br>| IMPORTAR RASEL PAREJAS | TATI DO OUES<br>| IMPORTAR RASE PAREJAS | DE MANUTENTOS<br>| MALORES LOCAIS DOS PRO**  $\overline{\mathbf{R}}$ n

*H* Iniciar **CAP** 2 Microsoft  $-121$ 

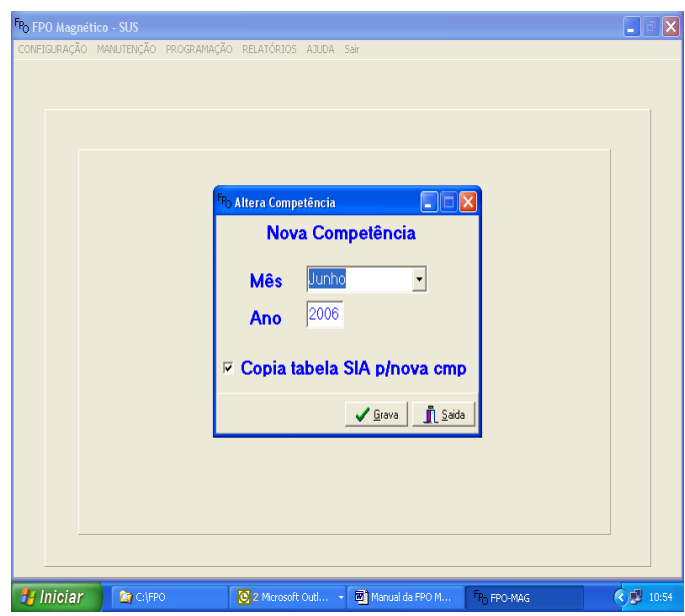

## **2.1.4 ALTERAR SENHA**

Nesta tela é possível mudar o usuário e a senha padrão.

# **2.2 MANUTENÇÃO**

- 2.2.1 Alterar competência
- 2.2.2 Importar Tabelas Nacionais do S.I.A
- 2.2.3 Importar base padrão TXT do CNES
- 2.2.4 Importar Acompanhamento Físico Orçamentário do S.I.A
- 2.2.5 Valores locais dos procedimentos
- 2.2.6 Aparência do Sistema
- 2.2.7 Backup/Restauração da base

**Obs:** A manutenção da tabela de valores locais dos procedimentos, passa a ser uma funcionalidade do FPO magnético e não mais do SIA/SUS.

# **2.2.1 ALTERA COMPETÊNCIA**

Ao mudar o mês é possível salvar a tabela do S.I.A desde que marque o campo copia tabela do S.I.A

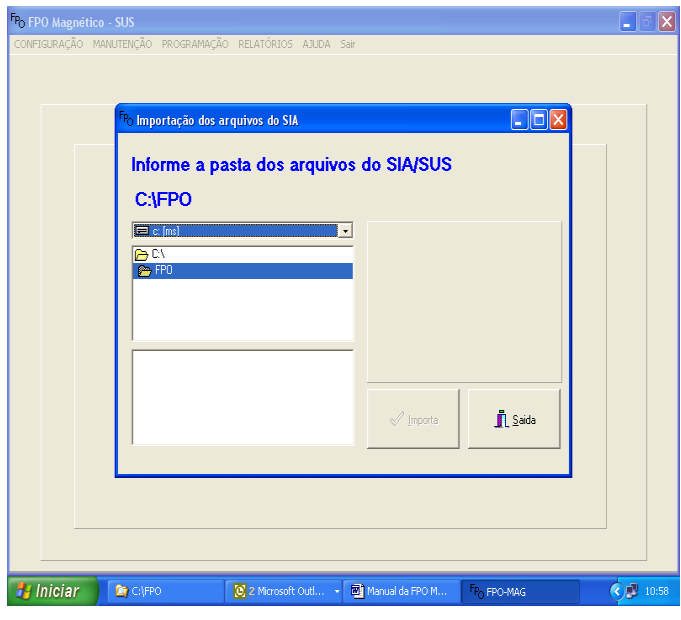

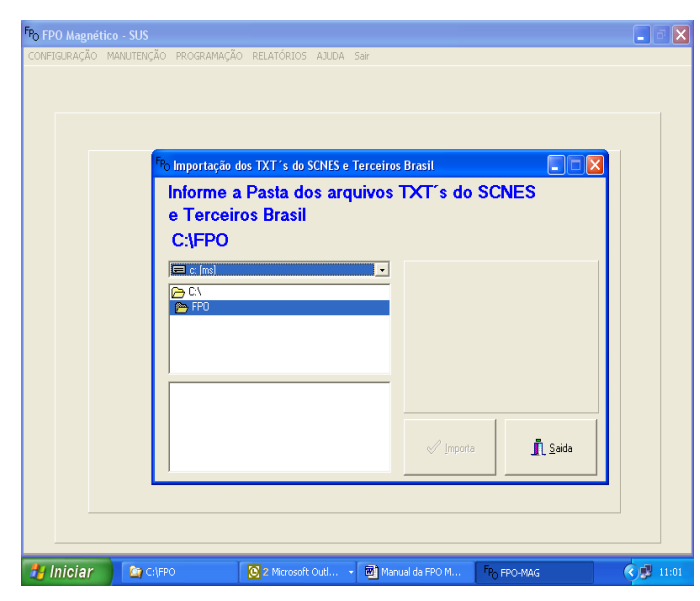

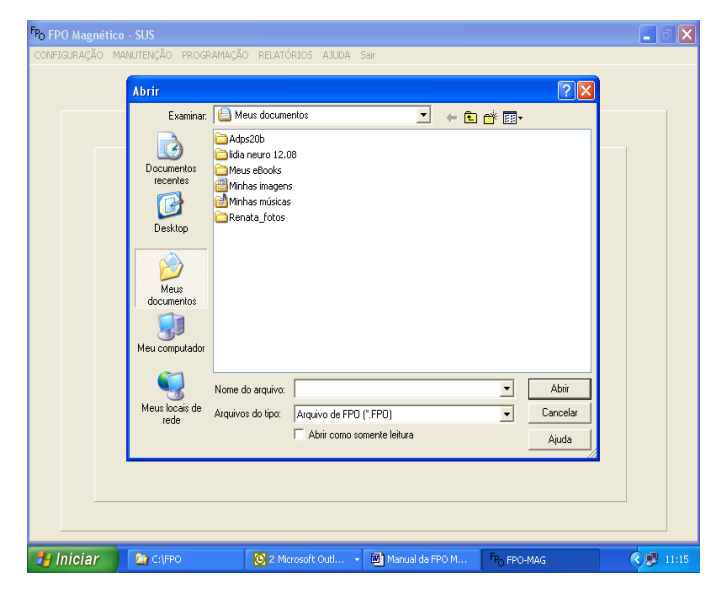

# **2.2.2 IMPORTAR TABELAS NACIONAIS**

Indicar o endereço onde se encontra o arquivo das tabelas para importar.

# **2.2.3 IMPORTAR BASE PADRÃO TXT DO CNES**

O arquivo TXT é gerado no CNES no Menu Outros.

Indicar o endereço onde se encontra o arquivo TXT para importar. Serão importados os dados referentes aos estabelecimentos cadastrados pelo gestor municipal ou estadual como: Nível de hierarquia, Tipo de estabelecimento, Serviços/Classificação etc.

#### **2.2.4 IMPORTAR ACOMPANHAMENTO FISICO ORÇAMENTÁRIO DO S.I.A**

O arquivo de Acompanhamento Físico Orçamentário é gerado no Menu Orçamento do S.I.A. Indicar o endereço onde se encontra o arquivo e importar. O aplicativo FPO magnético deverá trazer do S I A o histórico de produção, por meio do relatório de acompanhamento físicoorçamentário, dos últimos 05 meses (por grupo, subgrupo e forma de organização), com percentual entre o apresentado e o programado, bem como entre o aprovado e o programado, o qual auxiliará o gestor na análise e definição do valor médio.

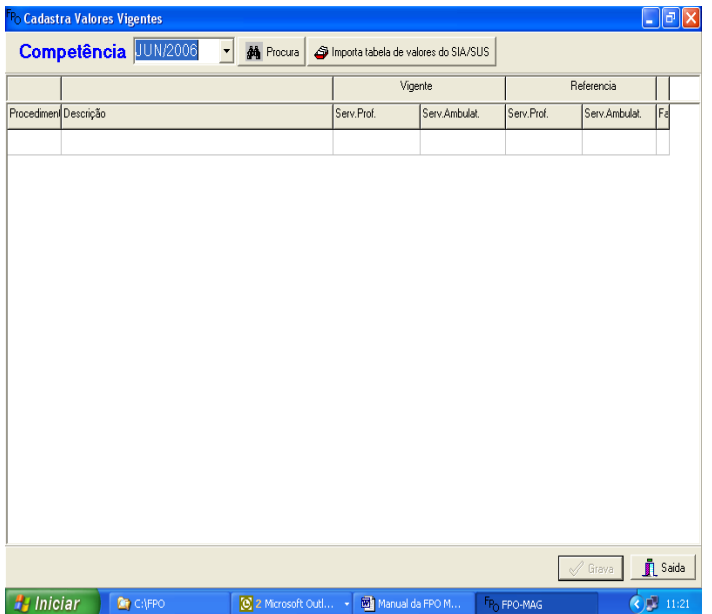

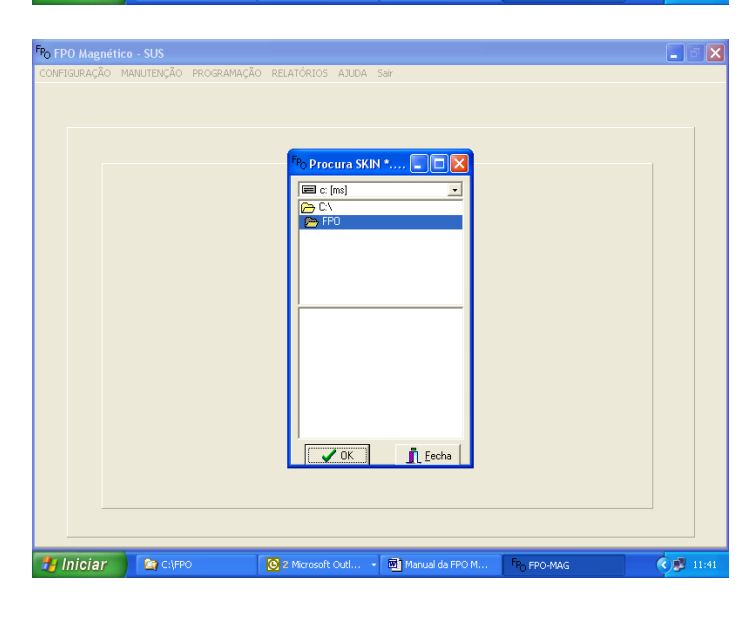

### **2.2.5 VALORES LOCAIS DOS PROCEDIMENTOS**

Nesta tela é possível consultar a tabela de procedimentos com valores e importar a atualização da tabela de procedimentos.

# **2.2.6 APARÊNCIA DO SISTEMA**

Comando que muda a aparência do aplicativo, muda as cores do aplicativo.

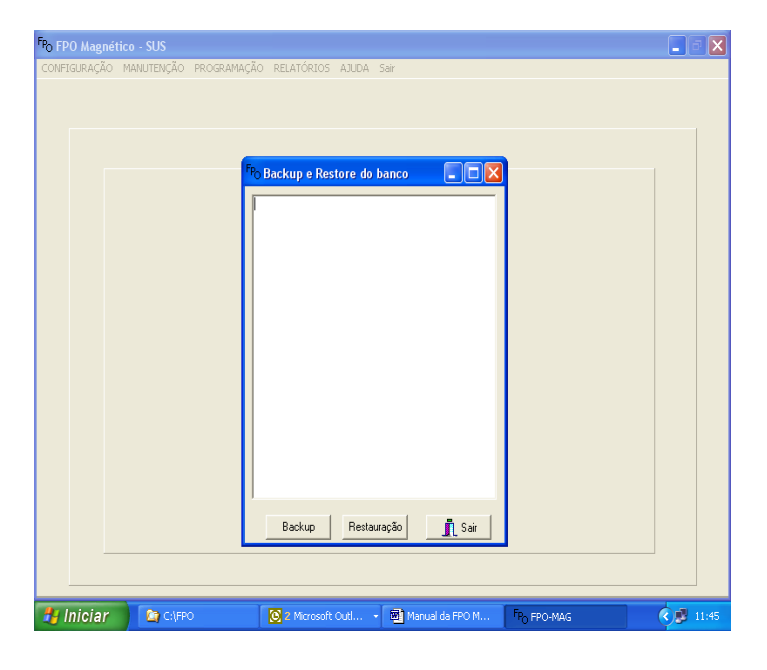

## **2.2.7 BACKUP/RESTAURAÇÃO DA BASE**

Backup - guardar sempre a ultima atualização. Restauração – recuperação de dados que foram guardados.

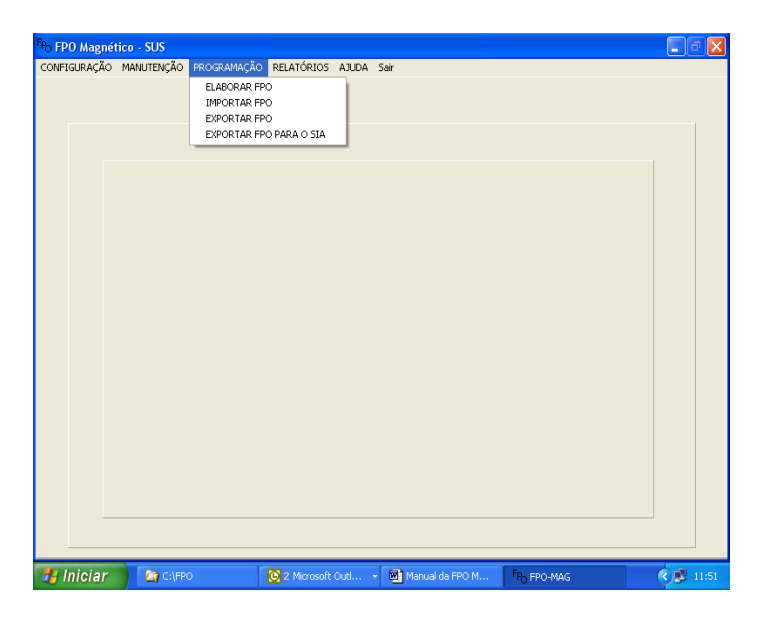

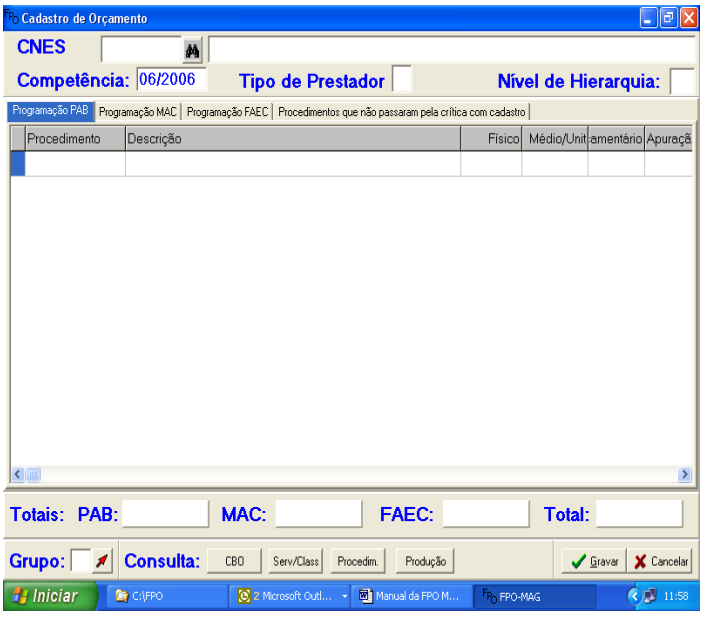

#### **2.3 PROGRAMAÇÃO**

- 2.3.1 Elaborar FPO
- 2.3.2 Importar FPO
- 2.3.3 Exportar FPO
- 2.3.4 Exportar FPO para o S.I.A

# **2.3.1 ELABORAR FPO**

Ao selecionar determinado estabelecimento de saúde, este migra com informações dos dados cadastrais de Tipo de Prestador, Nível de Hierarquia, CBO e Serviço/Classificação, que permitem filtrar os procedimentos possíveis de serem realizados pelo estabelecimento. A programação será elaborada por tipo de financiamento: PAB, MAC e FAEC. Em determinado estabelecimento a programação pode ser realizada por grupo, subgrupo, forma de organização e/ou procedimento. No estabelecimento a programação de cada

grupo de procedimento pode seguir as seguintes alternativas:

> Por grupo e/ou procedimento; Por subgrupo e/ou procedimento;

Por forma de organização e/ou procedimento.

Ex: Grupo Patologia clínica – Pode programar todo o grupo e/ou destacar um ou mais de um procedimento. Ver exemplo a seguir.

# **PROGRAMAÇÃO MAC**

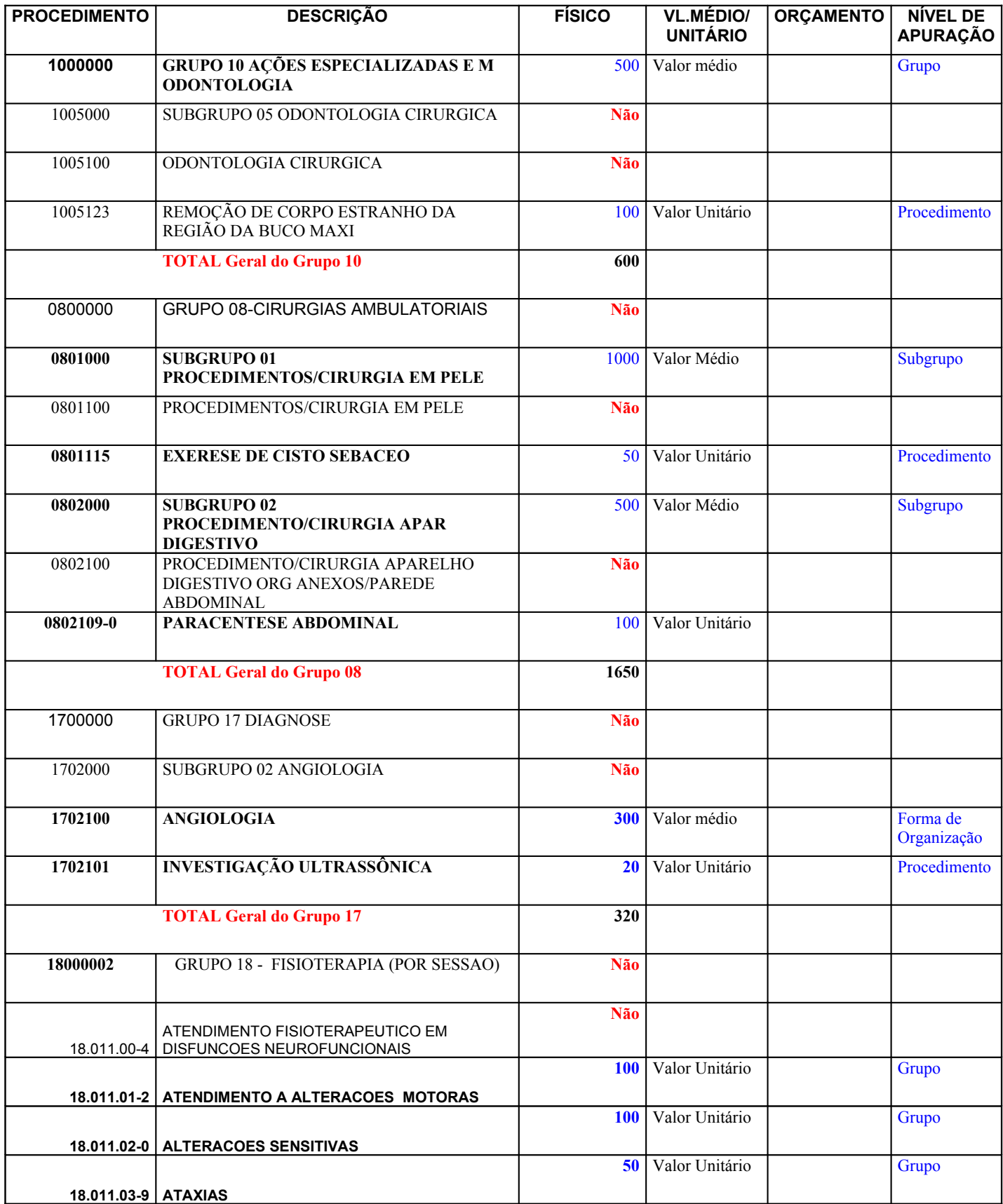

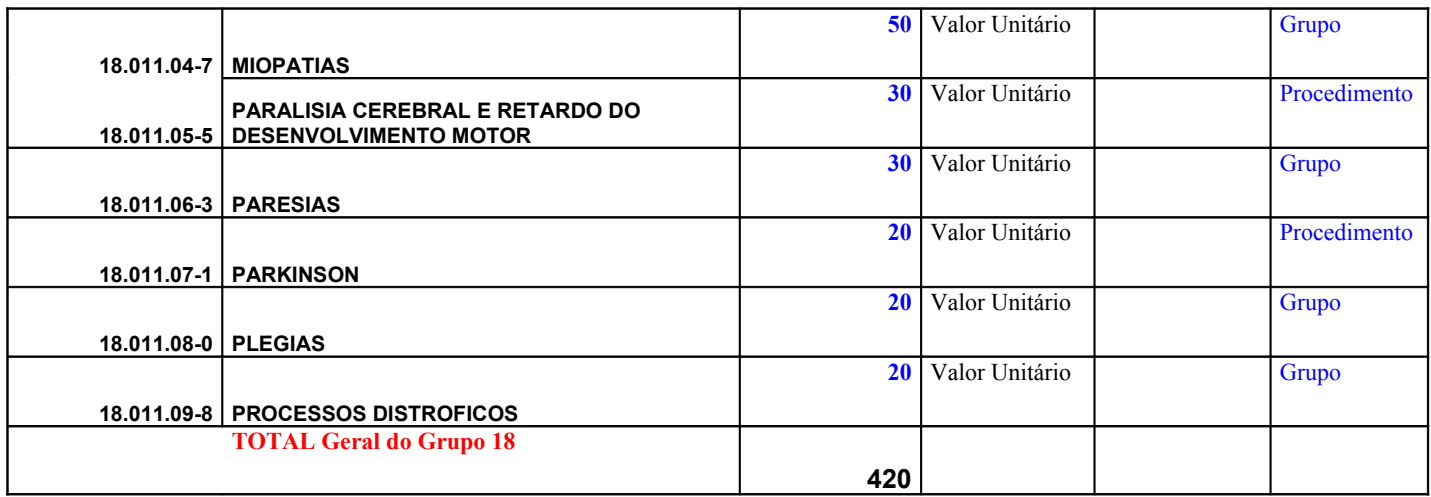

# **PROGRAMAÇÃO FAEC**

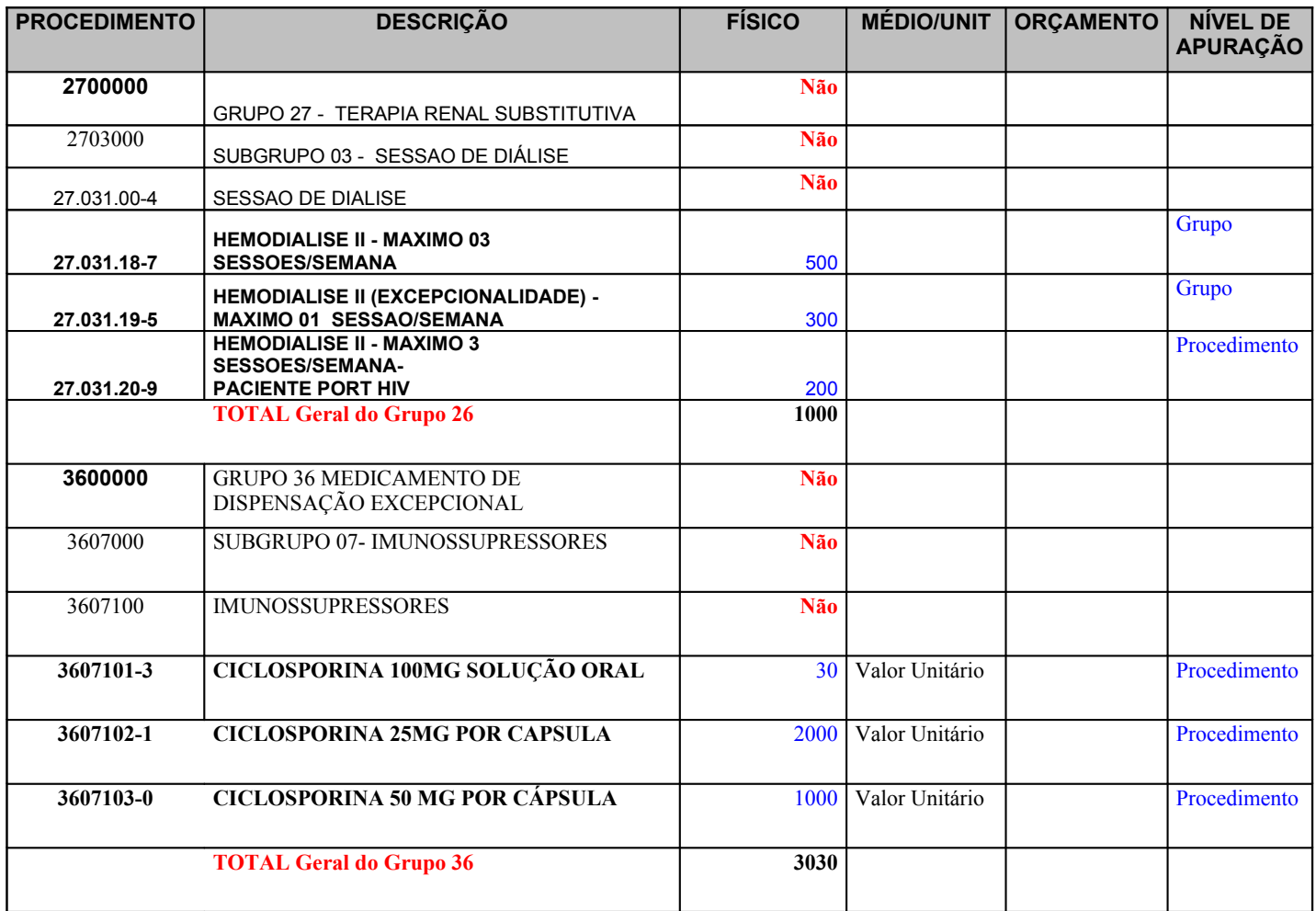

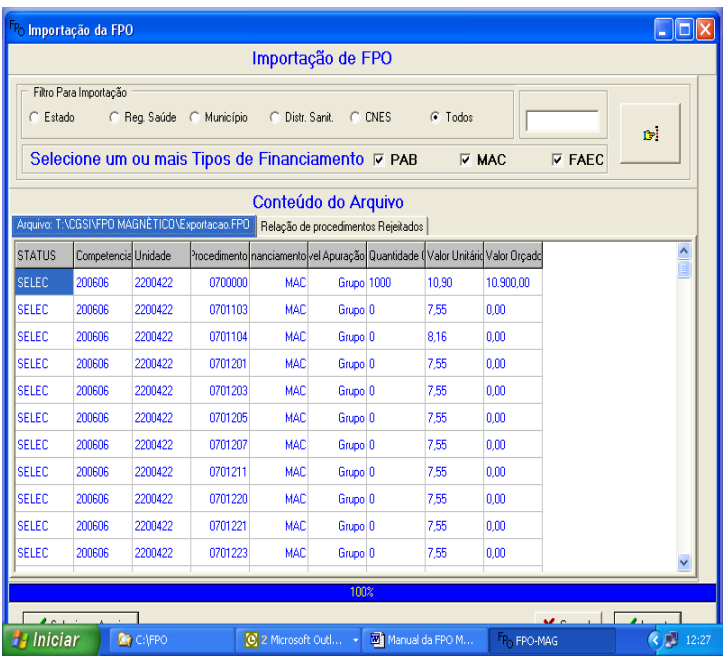

### **2.3.2 IMPORTAR FPO**

Possibilidade de importação entre FPO.

Ex: de Estabelecimento para Estabelecimento ou para Regional ou Distrito ou Secretaria.

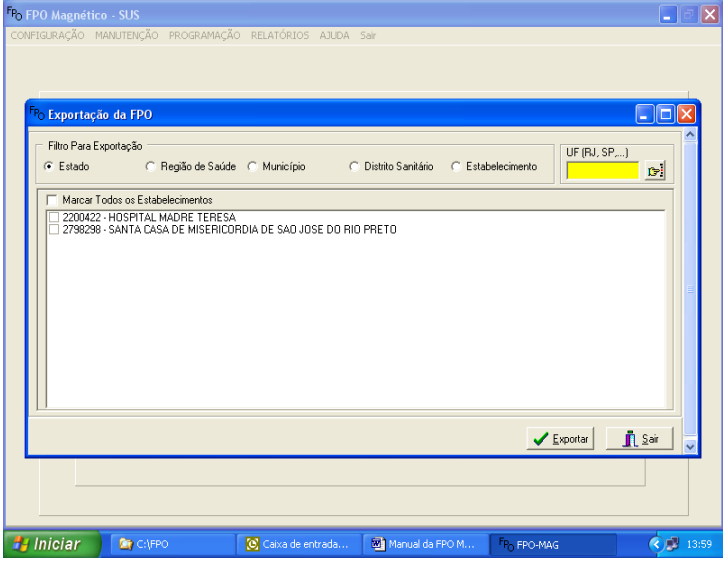

#### **2.3.3 EXPORTAR FPO** Exportação entre FPO. Ex: de Estabelecimento para Regional ou Distrito ou Município ou Estado. Permite exportar de uma máquina para outra. **Obs:** Lembrar que o aplicativo pode ser trabalhado em rede.

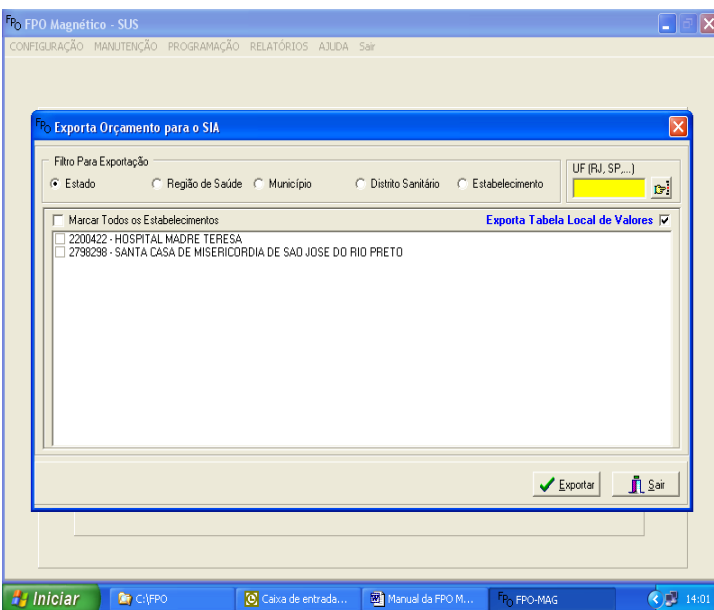

#### **2.3.3 EXPORTAR FPO PARA O S.I.A**

Exportar para o S.I.A a FPO, após realização da programação.

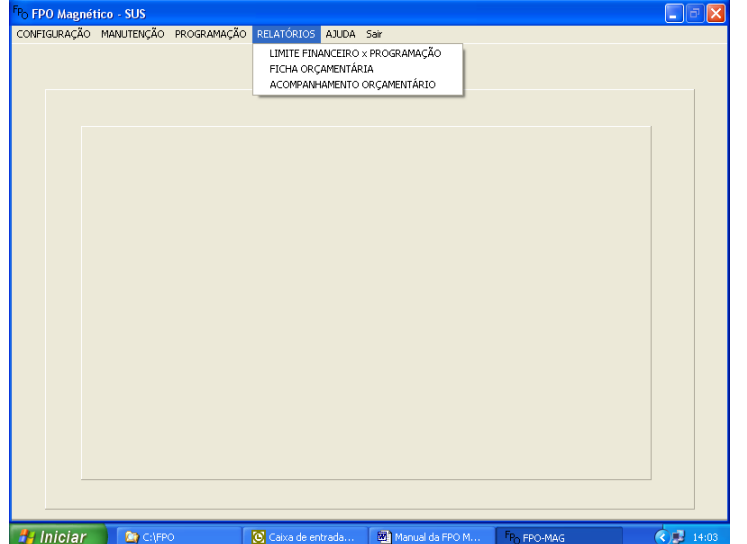

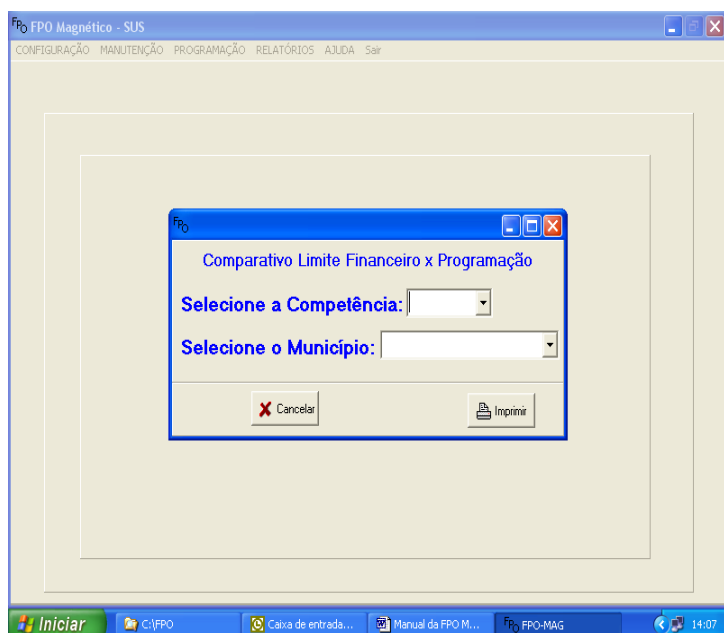

# **2.4 RELATÓRIOS**

- 2.4.1 Limite Financeiro X Programação
- 2.4.2 Ficha Orçamentária
- 2.4.3 Acompanhamento Orçamentário

## **2.4.1 LIMITE FINANCEIRO X PROGRAMAÇÃO**

Relatório do total programado X financeiro por competência e município.

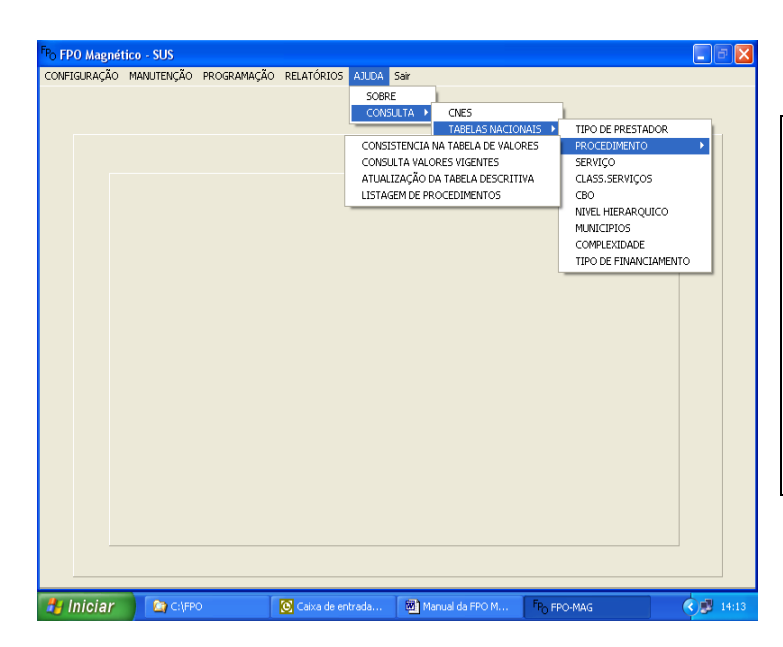

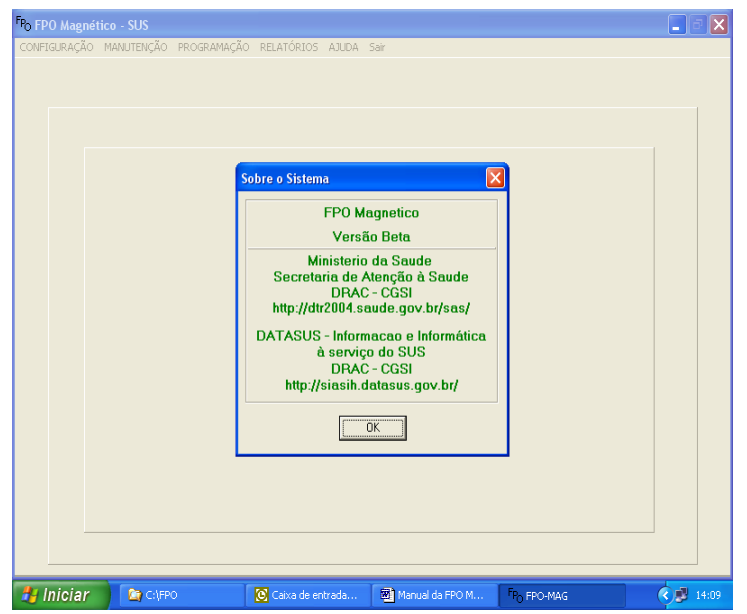

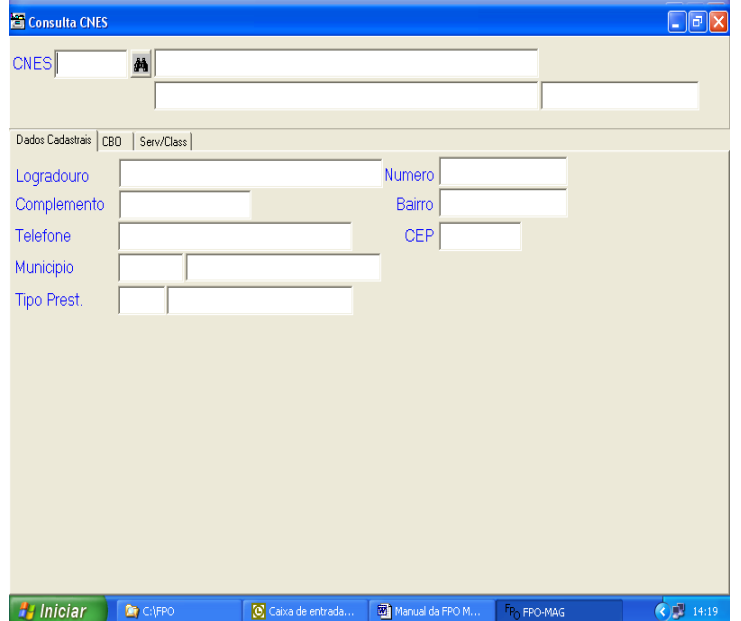

# **2.5 AJUDA**

2.5.1 Sobre 2.5.2 Consulta CNES Tabelas Nacionais Consulta os estabelecimentos importados e as tabelas utilizadas no S.I.A e CNES.

## **2.5.1 SOBRE**

Informa a versão e o *SITE* do Datasus.

## **2.5.2 CONSULTA CNES**

Consulta os estabelecimentos apresentando dados que estão no cadastro do CNES.

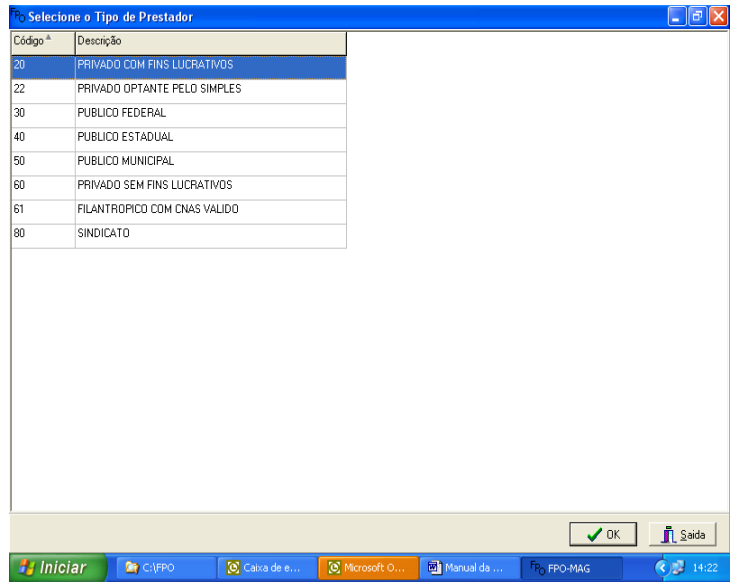

# **2.5.2 CONSULTA TABELAS NACIONAIS**

Tipo de prestador Nível de hierarquia Procedimento CBO Complexidade Tipo de Financiamento Serviço

XII - BIBLIOGRAFIA:

-PORTARIA GM/MS Nº 896 DE 29 DE JUNHO DE 1990. -PORTARIA GM/MS Nº 399, DE 22 DE FEVEREIRO DE 2006. -PORTARIA GM/MS Nº 699, DE 30 DE MARÇO DE 2006. -PORTARIA GM/MS Nº 1.097, DE 22 DE MAIO DE 2006. -PORTARIA SAS/MS Nº 496 DE 30 DE JUNHO DE 2006.

# PROGRAMAÇÃO FÍSICA ORÇAMENTÁRIA AMBULATORIAL

# FPO MAGNÉTICO

MINISTÉRIO DA SAÚDE Secretaria de Atenção à Saúde Departamento de Regulação, Avaliação e Controle Coordenação-Geral dos Sistemas de Informações

Secretaria Executiva Departamento de Informação e Informática do SUS Centro Tecnológico de Informática

Diretor do DRAC: José Carlos de Moraes Diretor do DATASUS: João Henrique Vieira da Silva Neto

Coordenação

DATASUS: Sheila de Góes Monteiro - Coordenação do Centro de Tecnologia de Informática – CTI/DATASUS/SE/MS Júlio César Laurentino Di Maio – COSIH/CTI/DATASUS/SE/MS

Gerente: Guido Rafael le Senechal Salatino – GESAM/COSIH/CTI/DATASUS/SE/MS

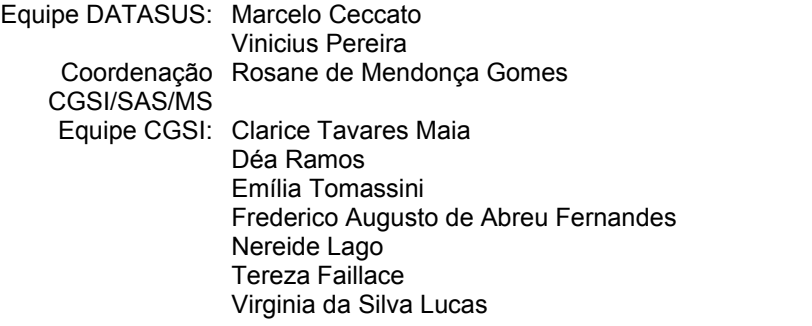

Colaboradores: Elaine Maria Giannotti – CGPA/DRAC/SAS/MS

Contatos: Site do SIHD: Lista de discussão da FPO: fpo@listas.*datasus.gov.br* Telefones: DATASUS – (21) 3985-7829/ 7159 CGSI – (61) 3315-2698